## **Survey Analysis Workshop Copyright 2010 John F Hall**

### **Block 1: From questionnaire to SPSS saved file**

**1.3.3.6 [Tutorial] SPSS for real - my first saved file** [23 November 2010]

#### **Previous session: 1.3.3.5 Checking your data**

It's now time to have a shot at the real thing, reading in all the data for all the variables from the pre-course questionnaire.

Before you start it will be helpful for you to read [Conventions for Naming Variables in SPSS.](http://independent.academia.edu/documents/0009/1155/Conventions_for_naming_variables_in_SPSS.DOC)

Open SPSS

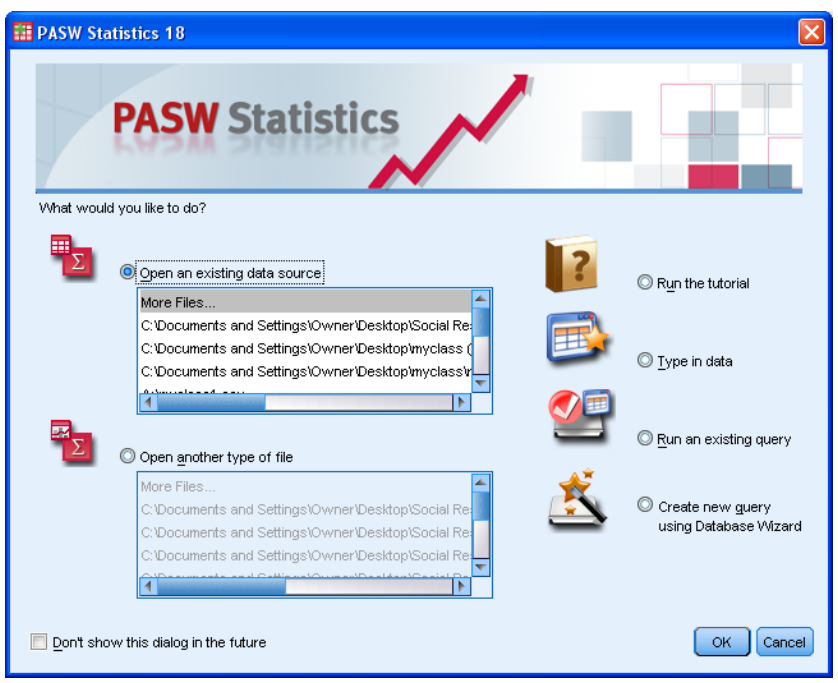

and click on **Cancel** to reveal a the blank **Data Editor**.

If it opens in **Data View** click on the Variable View tab in the bottom left corner to change it to:

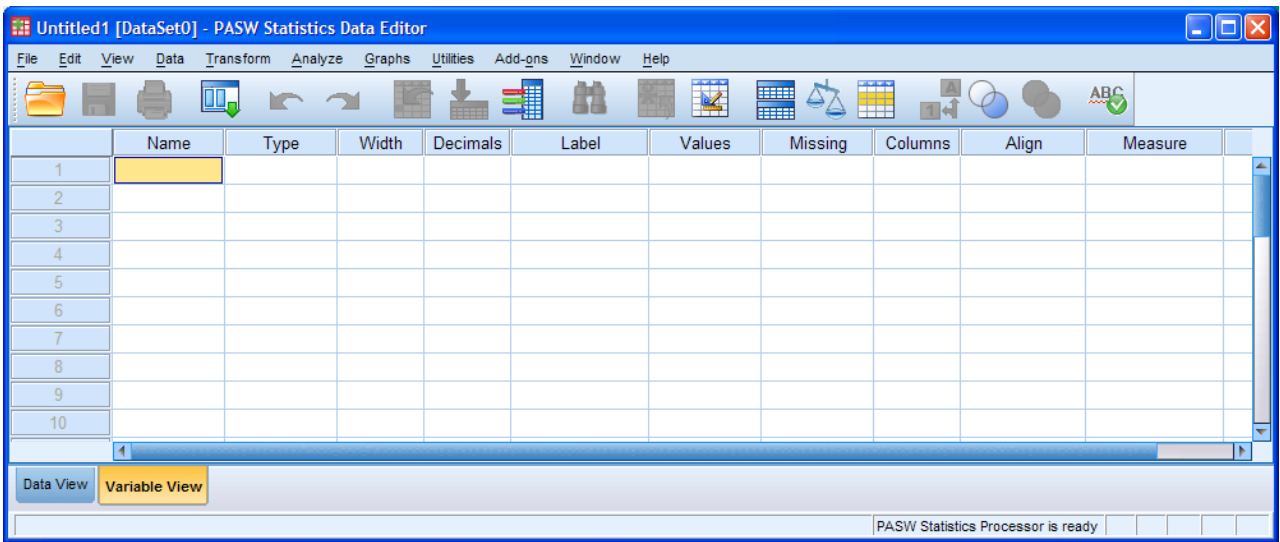

There's a list of menus across the top. Open a blank syntax editor by clicking on:

File **>** New **>** Syntax

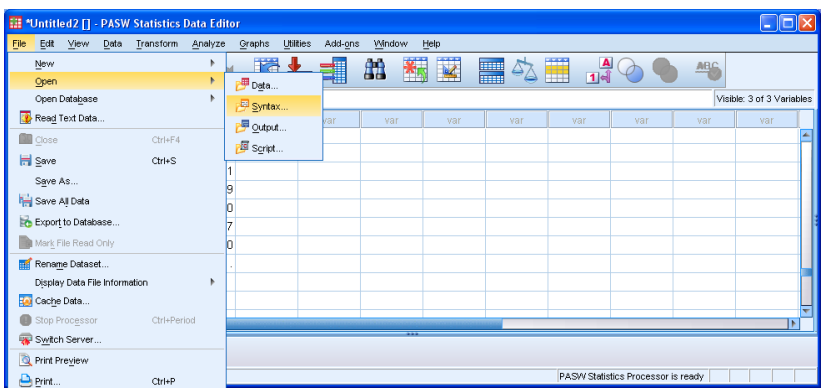

A new PASW Statistics Syntax Editor will open. It has two panes: for now we're only interested in the right hand pane where your cursor will be blinking in the right hand pane.

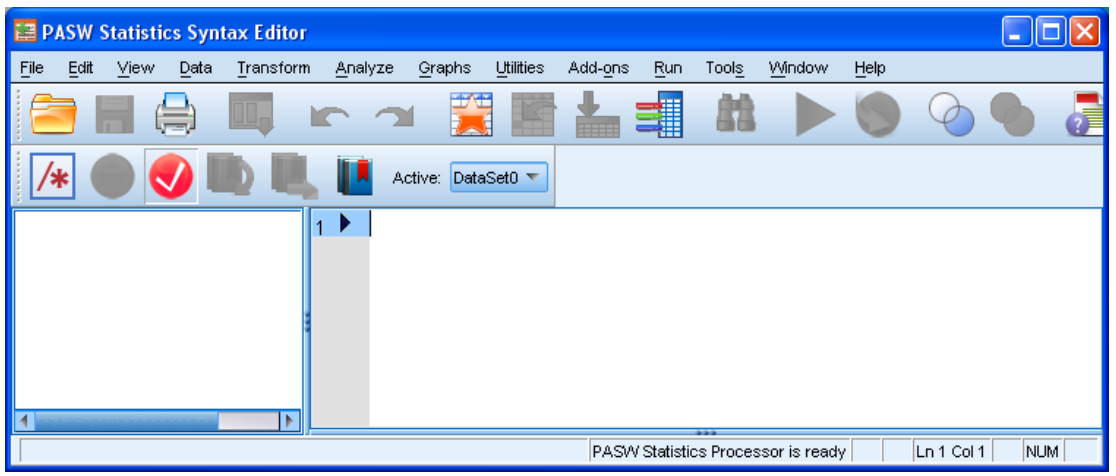

SPSS allows you to write a **TITLE** at the beginning and a **SUBTITLE** or a **COMMENT** anywhere inside the syntax file, all followed by any text you like (enclosed in single primes). These can be helpful when looking at your files later.

Starting in column one type in:

**TITLE 'My first proper SPSS job' .** (or whatever text you like)

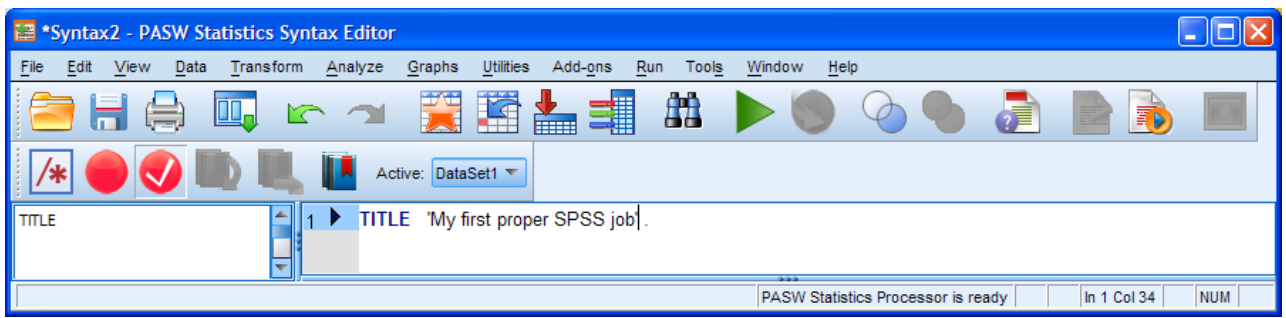

[NB: \*Syntax1 will appear as the working file name at top left]

Have the [questionnaire](http://surveyresearch.weebly.com/uploads/2/9/9/8/2998485/class_fun_questionnaire.doc) in front of you (or on-screen) and complete the following table to work from. Use whatever variable names you like and specify them one at a time. All the data are numeric integer, so there are only three columns to complete.

#### **Print up this page.**

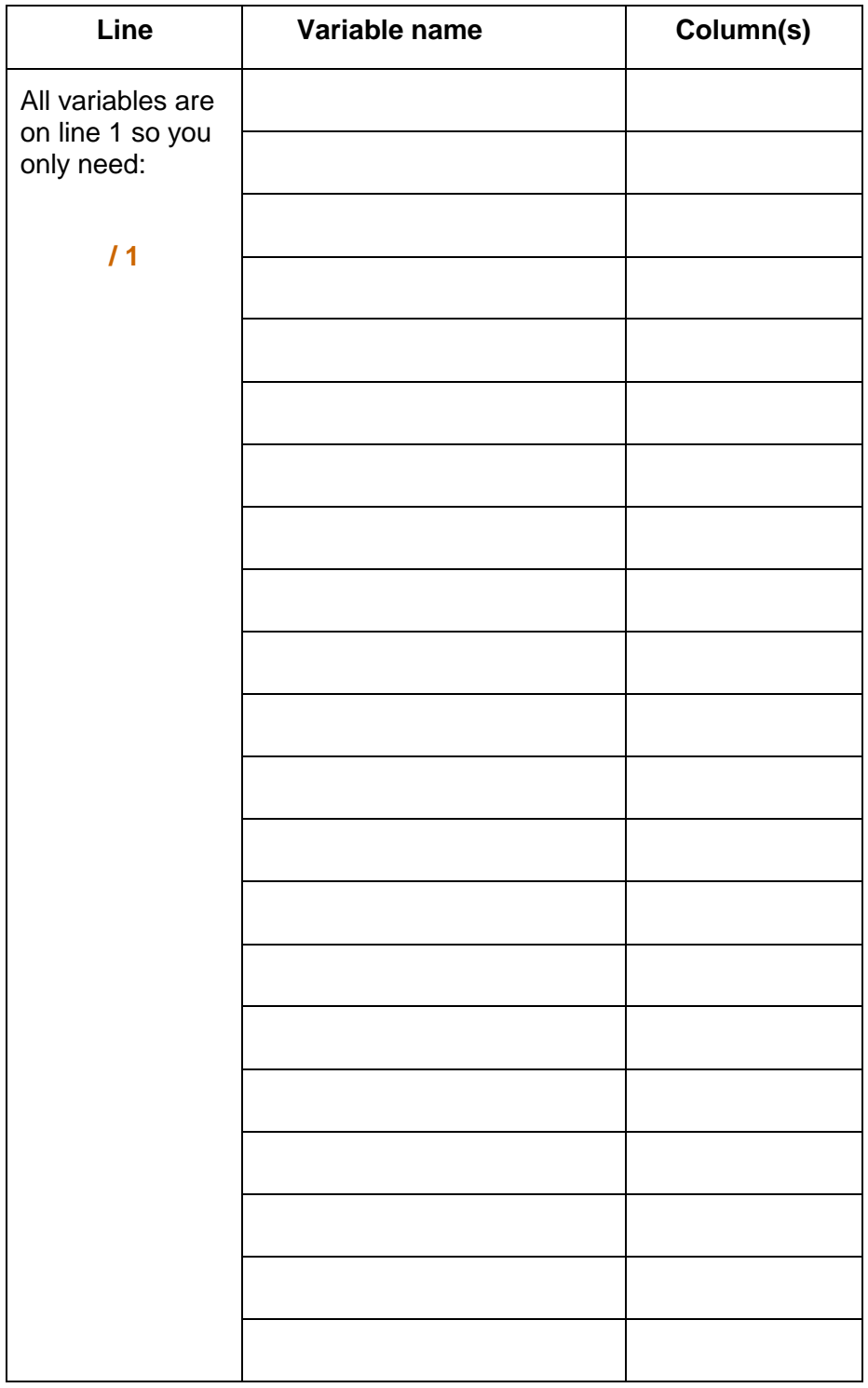

# **Table to help you compose your DATA LIST command**

Before you go on, try writing out your **DATA LIST** command on a separate piece of paper or in a \*.txt file.

#### **Next session: 1.3.3.7 [Exercise] SPSS for real - my first saved file**

**Be careful with the primes and don't forget the full stop!** [\[Back to Block 1 menu\]](http://surveyresearch.weebly.com/block-1-from-questionnaire-to-spss-saved-file.html)